**Lifestyle Inspector Crack [32|64bit] (Final 2022)**

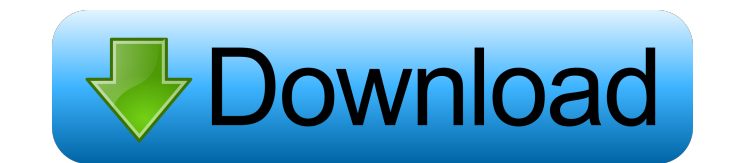

## **Lifestyle Inspector Crack License Key**

\* More than one project can be managed in this app. \* Create tasks for any number of projects. \* Create sub-tasks for each project. \* Create 'tag' tasks. \* Create 'sibling' tasks. \* Create 'child' tasks. \* Add many project entries to the same 'section' of the app. \* Add tasks to a 'section' or 'folder' of the app. \* Show only active projects, or all projects. \* Show only overdue tasks, or all tasks. \* Show only sub-tasks that are overdue, or all sub-tasks. \* Show only tag tasks that are overdue, or all tag tasks. \* Show only sibling tasks that are overdue, or all sibling tasks. \* Sort tasks alphabetically, by the task's name or by their priority. \* Show task 'lines' in a day, week, month or year view. \* Show task 'lines' in a color-coded view. \* Sort tasks in the day, week, month or year views. \* Sort tasks in the color-coded views. \* Create a task line per day, week, month or year. \* Create a single task line for all tasks. \* Add multiple 'actions' to a task line. \* Create a 'tag' for a task line. \* Use a 'sibling' task as a 'child' task. \* Use a 'tag' task as a 'sibling' task. \* Create a 'parent' task for a 'child' task. \* Edit a task's due date. \* Select tasks to be checked when a user gets online. \* If you want, you can set a task to have a single due date. \* If you want, you can set a task to have a single due date. \* If you want, you can set want, you want, you can set a task to have a multiple due dates. \* If you want, you can set a task to have a multiple due dates. \* If you want, you can set a task to have recurring due dates 80eaf3aba8

Lifestyle Inspector is a piece of software created as an alternative to other task organizers or 'To-Do' lists. With it you can create a small database that contains all your shortterm and long-term projects, large or small. Take control of all your tasks and manage them Lifestyle Inspector enables you to create entries for any number of tasks you need to begin, work on and complete. You can add root and 'child' tasks,as well as 'sibling' ones. Being able to do this, along with the fact that you can assign exact start and deadline times, allows you to have total control over the way in which you manage the progress of a task. If you have to deal with repetitive tasks that need to be executed daily or at regular intervals, Lifestyle Inspector enables you to set daily, weekly or monthly recurrence tags to them. User-friendly interface Lifestyle Inspector might seem a bit rough around the edges and difficult to understand in the first minute you spend with it but since all its features are displayed in the main window and are pretty much self explanatory, you'll get the hang of it in no time. The application's GUI is structured in such a way that it allows you to oversee all the created tasks, add new ones and customize them from the same section which makes organizing all that much easier. You also get a section that displays all the tasks you have active in a current day, as well as another that shows you tasks that don't necessarily have a deadline but should be done when the opportunity comes. Organize and observe task with deadlines To sum things up, Lifestyle Inspector is a nice app to have on your computer which you can easily use to keep track of the deadlines on all your projects and manage your time in a better way. Lifestyle Inspector Details: • Compatible with: Windows 7, Windows 8, Windows 8.1 and Windows 10 • Mac OS X 10.9 and 10.10 • Price: free • Lifestyle Inspector Site: • Lifestyle Inspector App Store:

## **Lifestyle Inspector With License Key**

**Lifestyle Inspector With Full Keygen Download [Mac/Win]**

Doing a great day's work starts with a great plan. Lifestyle Inspector allows you to plan your day or your week in the most efficient way. With the Lifestyle Inspector 'To-Do' list, you will easily know exactly what you need to do at any given time. It is a powerful day manager which, in a few clicks, will help you make your daily to-do list a reality. Using Lifestyle Inspector, you can: •Create a new day or week entry •Add notes, set deadlines, and/or create recurring tasks •Create entrys that have dependencies or subtasks •Sort and display your entries •Edit and view your entries •Reorder your entries and tasks •Calculate time remaining •Execute recurring tasks as set by time and date •View your entries by status •View all tasks with one click •Run reports on your entries •Compose reminders with a reminder time and date •Compare dates and times •Exclude tasks and sub-tasks from reports •Automatically date and time stamp your entries •Set custom dates and times for your entry creation •Use the Today or The Week feature •Copy, move, or delete entries •See the relative status of all your tasks •Receive email notifications when you have new entries •Take part in an online community What's new in this version: -Updates to the plugin -Some fixes Description: [translate="Short description"]Doing a great day's work starts with a great plan. Lifestyle Inspector allows you to plan your day or your week in the most efficient way. With the Lifestyle Inspector 'To-Do' list, you will easily know exactly what you need to do at any given time. It is a powerful day manager which, in a few clicks, will help you make your daily to-do list a reality. Using Lifestyle Inspector, you can: •Create a new day or week entry •Add notes, set deadlines, and/or create recurring tasks •Create entrys that have dependencies or sub-tasks •Sort and display your entries •Edit and view your entries •Reorder your entries and tasks •Calculate time remaining •Execute recurring tasks as set by time and date •View your entries by status

## **What's New In Lifestyle Inspector?**

Reminders: Reminders is a task manager designed specifically for task lists and allows you to create reminders, keep them sorted, and set repeat intervals, as well as the option to 'snooze' them if you're away from your computer or you're doing something else and it distracts you from your tasks. The application allows you to create and import lists of tasks, and create reminders for each one of them. Reminders also allows you to specify which 'customer' will receive the notification, and to mark the reminder as important or not. Reminders also allows you to set a reminder on a time or 'event' basis, or to use regular or weekly or daily intervals. When you create a reminder, the calendar will be opened, and you can assign the reminder to a specific date or time. Data import: Reminders can import a data file, either a CSV, an HTML or a TXT file. Each line of the imported data file must contain a task name, the due date, and a description. You can specify which list this task will be assigned to, and which customer will receive the notification when a reminder is set. Tasks: Tasks can be either to-do, started or completed tasks. Recurrence: You can set a task to repeat regularly, based on a 'daily', 'weekly' or 'monthly' recurrence, or you can specify a specific day of the week or time of day to perform the task. Notification: You can select the customer who will receive the notification when a task is set or a reminder is created. Export: All tasks and reminders can be exported to a CSV or TXT file. Help: Help on different topics is available at the Help section of the application. Overview: -Task management: Manage your tasks -Custom reminders: Create and set reminder notifications -Custom customer: Customize notification recipients -Import data: Import tasks from other tasks managers and files -Export data: Export tasks to a CSV or TXT file -Tasks search: Filter tasks and reminders -Custom list: Create a custom task list -Custom customer: Select customer or send notification -Task list: Manage your task lists Requirements: -Microsoft.NET Framework 4.5.2 or higher -Microsoft.NET Framework Homepage: Version: 0.9.1.5 Date added: 2017

**System Requirements For Lifestyle Inspector:**

[https://avicii.app/upload/files/2022/06/HHEx8omOis7ZwEGKtrpn\\_05\\_24dbf9eb143f4bce9a5e4dd71d4df316\\_file.pdf](https://avicii.app/upload/files/2022/06/HHEx8omOis7ZwEGKtrpn_05_24dbf9eb143f4bce9a5e4dd71d4df316_file.pdf) [https://automative.club/upload/files/2022/06/mMZffGYPYvoItTKdHjJX\\_05\\_24dbf9eb143f4bce9a5e4dd71d4df316\\_file.pdf](https://automative.club/upload/files/2022/06/mMZffGYPYvoItTKdHjJX_05_24dbf9eb143f4bce9a5e4dd71d4df316_file.pdf) [https://morda.eu/upload/files/2022/06/kLVqewuHezOXmGMsjS4q\\_05\\_24dbf9eb143f4bce9a5e4dd71d4df316\\_file.pdf](https://morda.eu/upload/files/2022/06/kLVqewuHezOXmGMsjS4q_05_24dbf9eb143f4bce9a5e4dd71d4df316_file.pdf) <https://www.midatlanticherbaria.org/portal/checklists/checklist.php?clid=59201> <https://trvldy.com/wp-content/uploads/2022/06/krigeo.pdf> <https://bodhirajabs.com/undelete-wizard-crack-updated-2022/> <https://marriagefox.com/wp-content/uploads/2022/06/huganse.pdf> [https://obeenetworkdev.s3.amazonaws.com/upload/files/2022/06/sn1T253JftNyCVUZZHyS\\_05\\_8350d1e902be2e9b749f1e78696c8270\\_file.pdf](https://obeenetworkdev.s3.amazonaws.com/upload/files/2022/06/sn1T253JftNyCVUZZHyS_05_8350d1e902be2e9b749f1e78696c8270_file.pdf) <https://www.nansh.org/portal/checklists/checklist.php?clid=59200> <https://www.madreandiscovery.org/fauna/checklists/checklist.php?clid=10387>

OS: Windows 7 Processor: 2.8 GHz Memory: 1 GB RAM Graphics: DirectX® 10 with a minimum of 32 MB video RAM Software Requirements: Hardware: HDD: 300 MB available space Sound card: Intel® High Definition Audio(Intel HDA) Video card: ATI® Radeon HD4000 or NVIDIA® GeForce 8600M G series or equivalent Mouse and keyboard: Microsoft Sidewinder® Accelerator, Microsoft® Precision™ TrackPad or Microsoft® Sidewinder Cord